# **Payment methods**

The payment of the MediSign subscription is made every month, after a notification sent by email.

Available payment methods:

- with credit or debit cards via [Stripe](https://stripe.com/gb) - [see here](https://docs.medisign.com/manual/pay-with-card)
- via [Paypal](https://www.paypal.co.uk/) - [see here](https://docs.medisign.com/manual/pay-with-paypal)

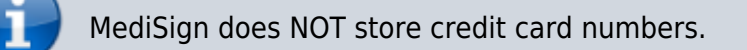

You can [terminate your subscription](https://docs.medisign.com/manual/cancel-account) whenever you want, [taking all the data](https://docs.medisign.com/manual/export-my-data) you have entered.

## **How is the monthly charge made?**

The system will charge you per month (based on your registration date) **for the previous month** based on additional users and storage on that day. [See details here](https://medisign.com/pricing).

We sent an email with a link to the page where you can make the payment. By making the payment, you **automatically receive the relevant invoice**. All invoices are always available on the [Payment](https://app.medisign.com/invoices) [History](https://app.medisign.com/invoices) page.

Actually, payment must be made **no later than one month after the first notification**. Otherwise, your account and all the data you have entered will be permanently deleted.

### **Example**

Suppose you created your account on **May 10th**.

#### **The first month (May 10 to June 10) is provided free of charge.**

Thus, your first charge will be made on **July 10** and will cover the period June 10 to July 10. You will receive an email which is the **first notification** for this month.

If you make the payment within 5 days, you will not be notified again for this month.

In case of non-payment, you will receive 4 informative emails (every 5 days) to make the relevant payment while it is pending:

- Update 1 July 15 (5 days after the first notification) your account is running normally
- Update 2 July 20 (10 days after the first notification) your account is running normally
- update 3 on July 25 (15 days after the first notification) **account suspended**
- update 4 on July 30 (20 days after the first notification) **final notification**

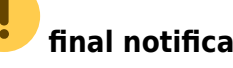

In the 3rd informational email, your account is converted to "suspended" status. This means that you can log in, but the only pages that work are

- the page from which you can make the payment
- the [support page](https://app.medisign.com/support)
- the [Export my data](https://app.medisign.com/export) page from which you can download all your data
- the [Cancel Account](https://app.medisign.com/cancel-account) page from which you can cancel your account

The 4th information email is **the last one** and informs you that if the relevant payment is not made any later than one month from the initial notification, in the example **before August 10**, your account and all the data you have entered will be permanently deleted.

#### **Related topics**

- [Pricing](https://docs.medisign.com/manual/pricing)
- [Pay with card](https://docs.medisign.com/manual/pay-with-card)
- [Pay with Paypal](https://docs.medisign.com/manual/pay-with-paypal)

From: <https://docs.medisign.com/>- **docs.medisign.com**

Permanent link: **<https://docs.medisign.com/manual/payment>**

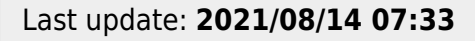

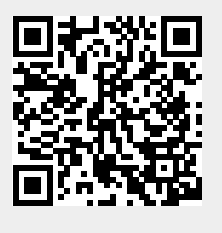